Guía de ayuda

*Rev. 08/2023*

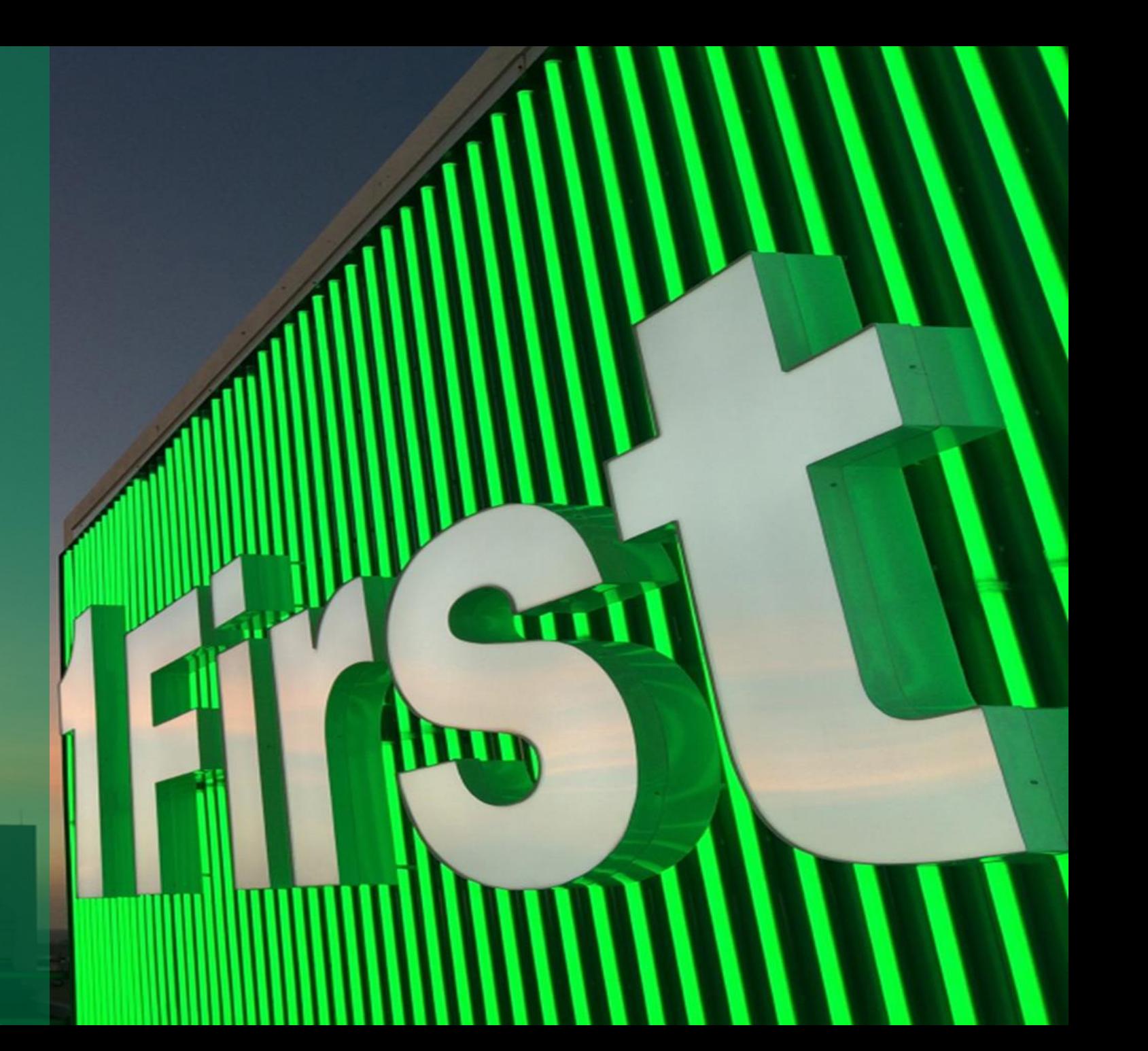

*Acceso a la plataforma*

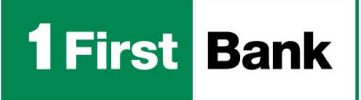

51 *Business Digital S o l u t i o n s*

- Nuestra plataforma provee un sistema innovador y seguro, diseñado para manejar el proceso de originación y cierre de tu préstamo totalmente en línea . Podrás completar tu solicitud, someter documentos y verificar el estado en cualquier momento .
- Una vez aprobado tu préstamo, podrás firmar los documentos de cierre de forma segura, simplificando el proceso . Ofrecemos variedad de productos con tasas de interés y términos competitivos según tu necesidad financiera .

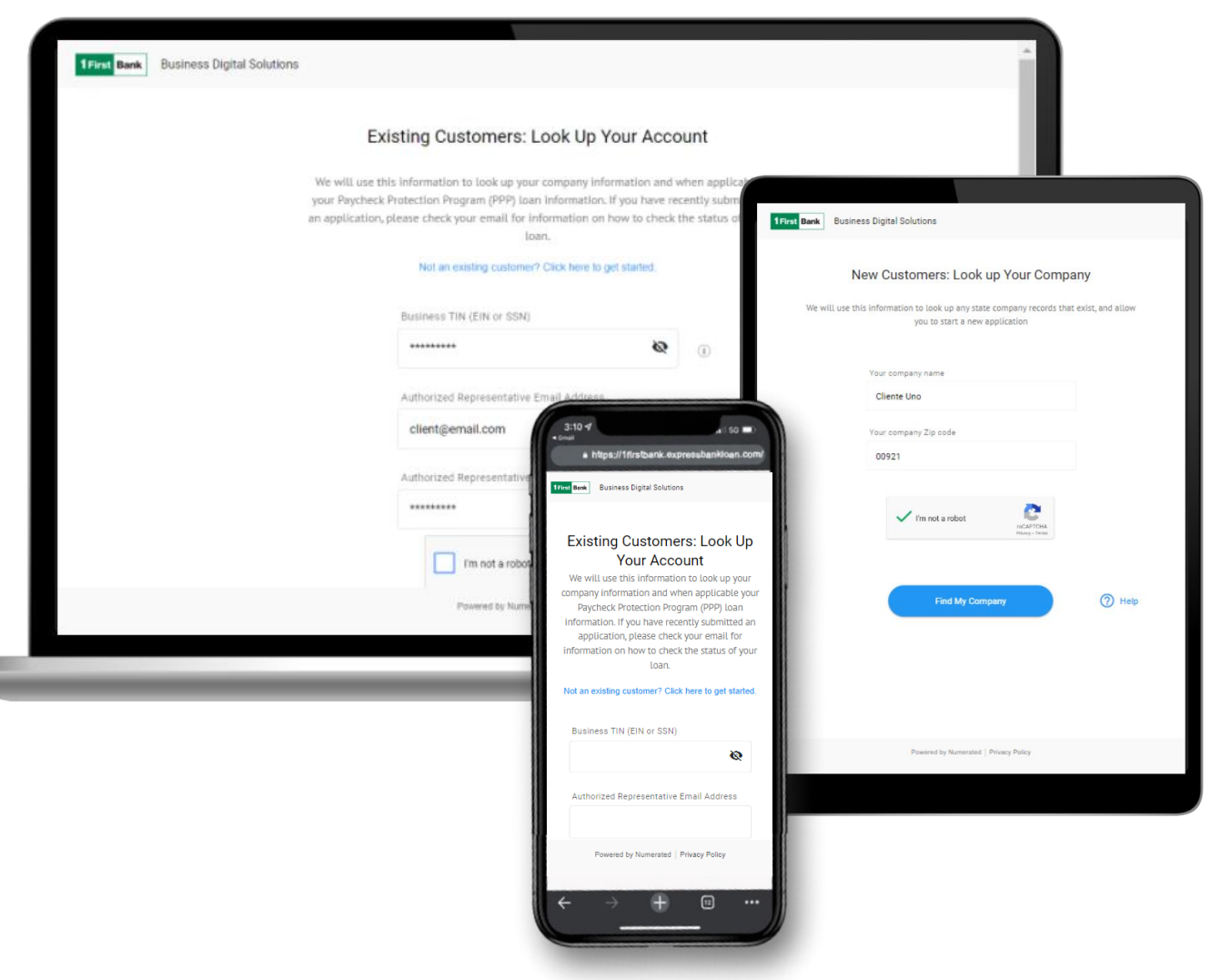

### **Business Digital Solutions: Lending** *Productos*

A través de la plataforma de *Business Digital Solutions*, *FirstBank* ofrece a sus clientes comerciales cuatro productos de crédito para poder desarrollar su negocio.

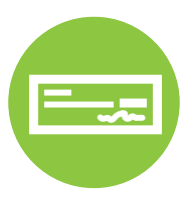

### **Préstamo a Término (SBA Express)**

- Para financiamiento de compra de inventario, equipos, mejoras y capital operacional.
- Términos hasta 5 años con tasa fija. Pagos mediante débito directo de la cuenta de cheque comercial.

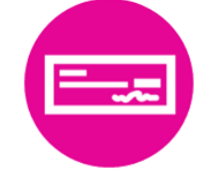

### **Préstamo a Término**

- Para financiamiento de compra de inventario, equipos, mejoras y capital operacional.
- Términos hasta 5 años con tasa fija. Pagos mediante débito directo de la cuenta de cheque comercial.

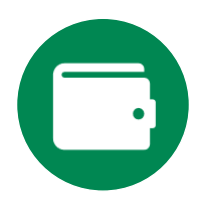

## **Línea de Crédito (SBA Express)**

- Atada a su cuenta de cheque comercial para financiamiento de capital de trabajo hasta \$250,000.
- Renovaciones cada 2 años con un máximo de garantía de SBA de 10 años.

### **Línea de Crédito**

• Atada a su cuenta de cheque comercial para financiamiento de capital operacional hasta \$250,000 con renovaciones cada 2 años.

Miembro FDIC. Sujeto a aprobación de crédito. Ciertos términos, costos y restricciones aplican. En casos para refinanciamiento, solo se considerarán deudas comerciales y se requerirá evidencias aceptables para el Banco. Préstamo con propósitos múltiples, se utilizará promedio ponderado para determinar el término máximo. Los bienes adquiridos con los fondos del préstamo o mejoras también serán tomados como en garantía. Otras restricciones aplican, en construcción o mejoras a edificio comercial. Otros propósitos pueden ser elegibles. En los casos bajo el programa SBA Express los parámetros pueden variar según la Agencia Federal lo determine, para más información favor visitar sba.gov.

### **Documentos Básicos**

- ✓ Planillas del negocio por los últimos 2 años o estados financieros compilados por un CPA<sup>1</sup>
- Estados financieros interinos (si el último estado tiene más de 6 meses)
- Estado financiero personal reciente a la fecha de originación
- Historial o plan de negocio
- ✓ Documentos corporativos, según apliquen dependiendo del ente jurídico

### **Requisitos adicionales para préstamos con Garantía Gubernamental (SBA Express)**

- ✓ Proyecciones de ingresos y gastos por 3 años (si el negocio tiene menos de 2 años de establecido)
- Estado financiero personal o SBA Form 413 Personal Financial Statements
- Otros documentos se solicitarán, según sean requeridos

<sup>1</sup>Para solicitudes de préstamos mayores a \$500,000 es requerido planillas del negocio por los últimos 3 años o estados financieros compilados por un CPA. 4

*Solicitud en Línea – Acceso* 

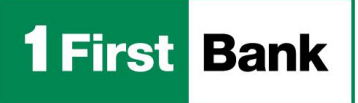

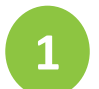

## CONFIRMA EL TIPO DE CLIENTE

#### **A. NUEVO CLIENTE:**

- a) Si eres nuevo cliente haz clic sobre *Not an existing customer? Click here to get started*.
- b) Escribe el nombre de tu compañía, el código postal y selecciona *I'm not a robot*
- c) Verifica las imágenes y oprime *Find my company.*
- d) Se presentará el mensaje en la imagen inferior, oprime en *click here to proceed* y serás dirigido al *Application Form*, continúa al *paso #2: Llena la Solicitud*.

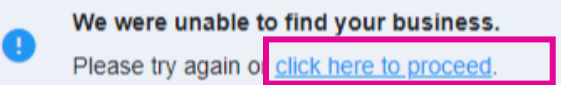

#### **Existing Customers: Look Up Your Account** We will use this information to look up your company information and when applicable your Paycheck Protection Program (PPP) loan information. If you have recently submitted an application, please check your email for information on how to check the status of your a Not an existing customer? Click here to get started

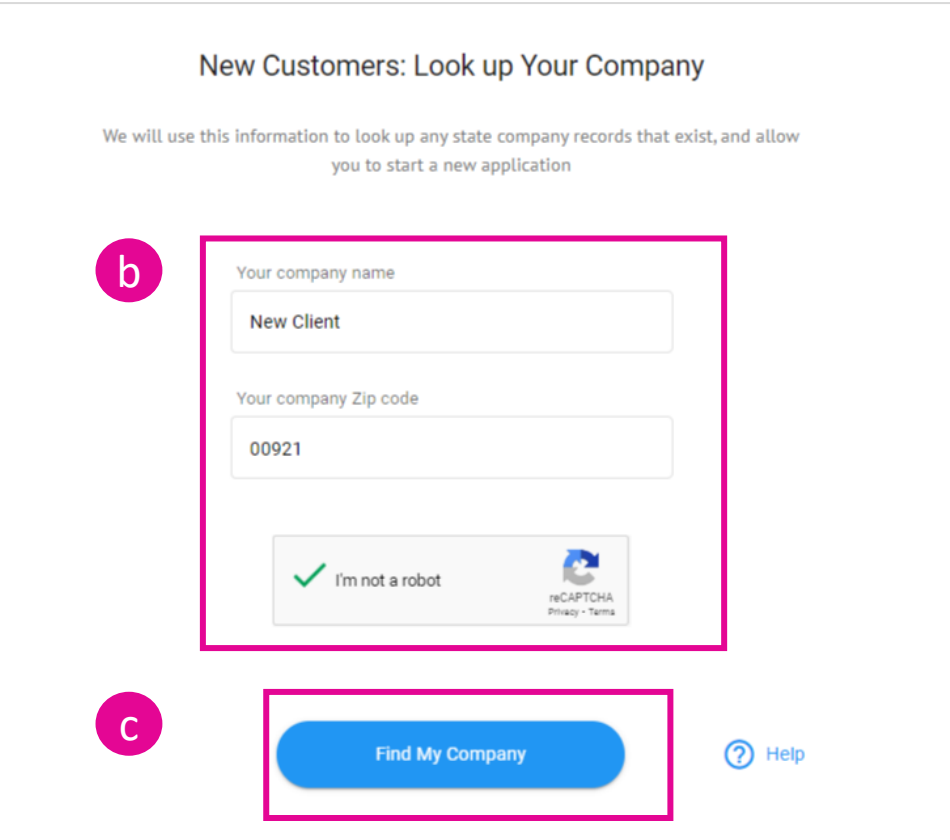

*Solicitud en Línea – Acceso*

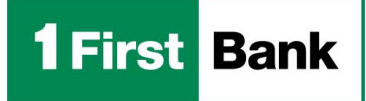

#### **B. CLIENTE EXISTENTE:**

- a) Si eres un cliente existente escribe la información requerida:
	- *Business TIN (EIN or SSN)-*Seguro Social Patronal
	- *Authorized Representative Email Address-* Correo electrónico del representante autorizado
	- *Authorized Representative Personal SSN*-Seguro Social Personal
- b) Selecciona *I'm not a robot* verifica las imágenes y oprime *Find my*

#### *company*

- c) Resultados:
	- Se encontró tu compañía: Serás dirigido al Application Form, continúa al *paso #2: Llena la Solicitud*.
	- No se encontró tu compañía: Se presentará el mensaje en la imagen inferior, oprime en *click here to proceed* y serás dirigido al *Application Form*, continúa al *paso #2: Llena la Solicitud*.

We were unable to find your business. Please try again of click here to proceed.

#### Existing Customers: Look Up Your Account

We will use this information to look up your company information and when applicable your Paycheck Protection Program (PPP) loan information. If you have recently submitted an application, please check your email for information on how to check the status of your loan

#### Not an existing customer? Click here to get started.

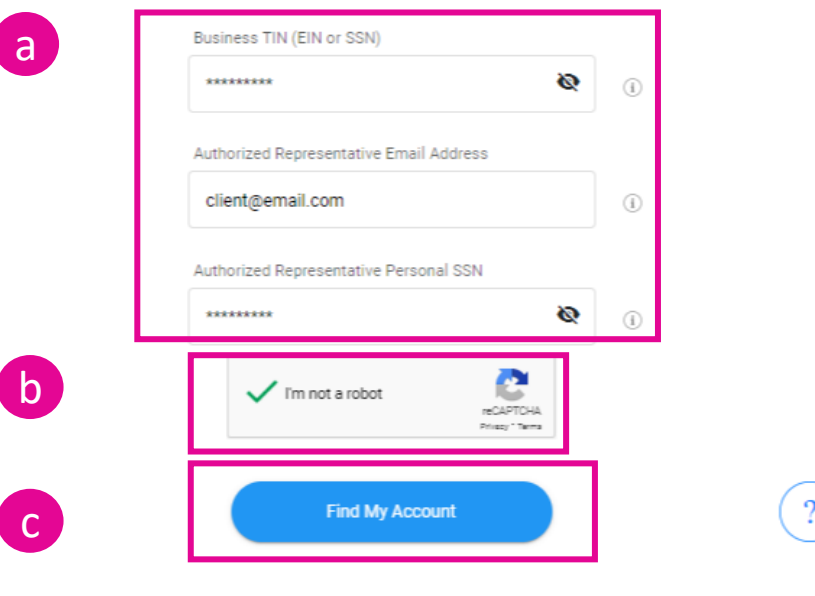

*Solicitud en Línea – Llena la Solicitud*

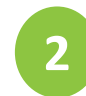

## LLENA LA SOLICITUD

### La solicitud consta de cinco partes:

- *1. Product Information:* Seleccionar el producto a solicitar.
- *2. Business Information:* Ingresar la información del negocio.
- *3. Application Information:* Ingresar la información de ingresos y egresos del negocio, en adición la cantidad a solicitar.
- *4. People Information:* Ingresar la información del firmante principal o firmantes adicionales.
- *5. Terms & Conditions:* Marcar y certificar que leyó los Términos y Condiciones.

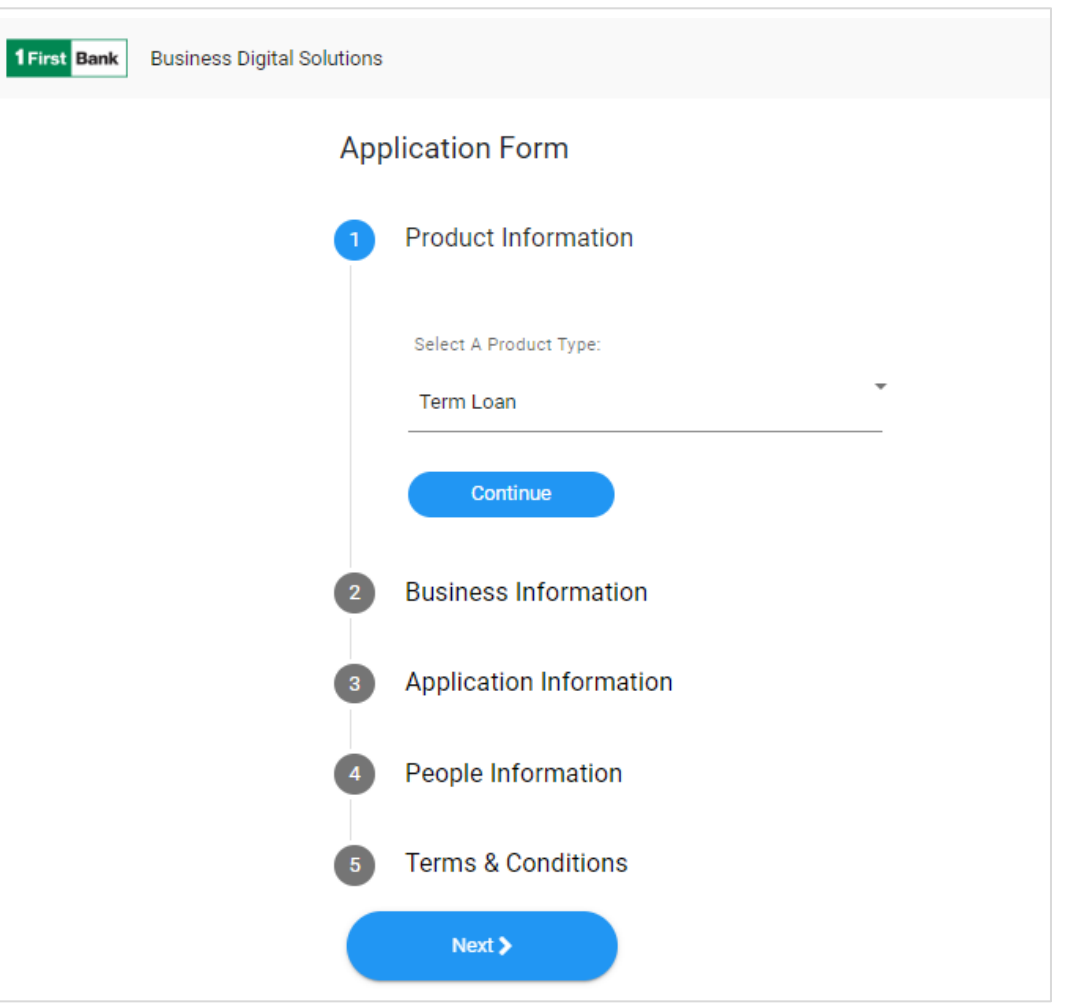

*Solicitud en Línea – Términos y Condiciones* 

- *5. Terms & Conditions –* continúa a la siguiente página para detalles.
	- Debe aceptar los Términos y Condiciones.
	- Al marcar los cuadros se mostrará los detalles y tendrá acceso al *E-sign Consent Agreement* y *Borrower Agreement*.
	- Oprima *Next* para continuar.

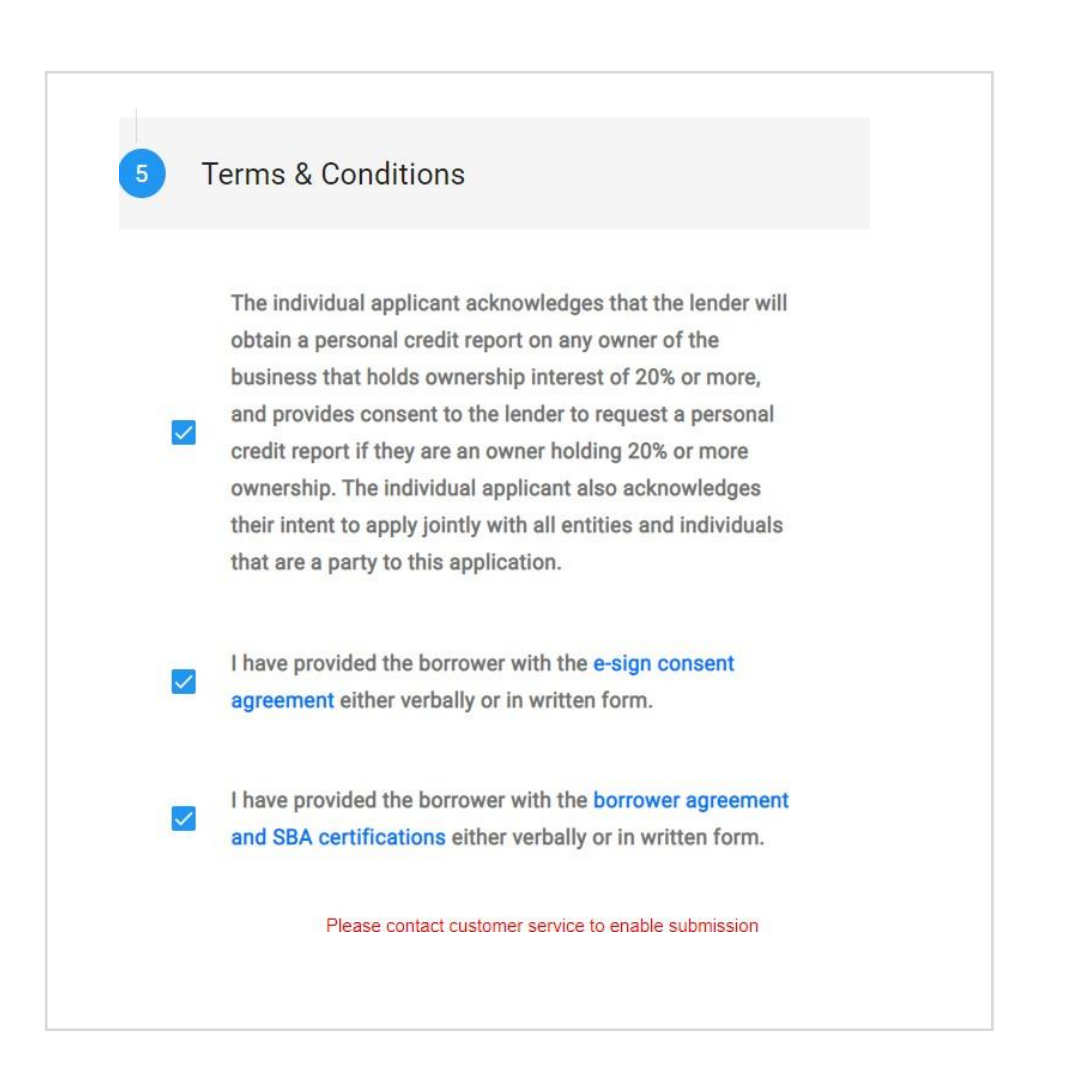

*Solicitud en Línea – Adjunta los Documentos*

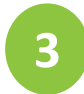

## ADJUNTA LOS DOCUMENTOS

- Una vez aceptado los *Términos y Condiciones* recibirá un correo electrónico con la lista de los documentos requeridos y un enlace para acceder la pantalla de adjuntar documentos si desea adjuntar los documentos más tarde.
- Luego de completado la carga de documentos aparecerá el *Checklist* que mostrará el numero de la solicitud y el estado en las categorías de *Complete Request* y *Upload Documents.*
- En este paso necesitaras confirmar y enviar la solicitud oprimiendo en *Yes, submit for review*
- Las solicitudes no se considerarán completadas hasta que se carguen los documentos.

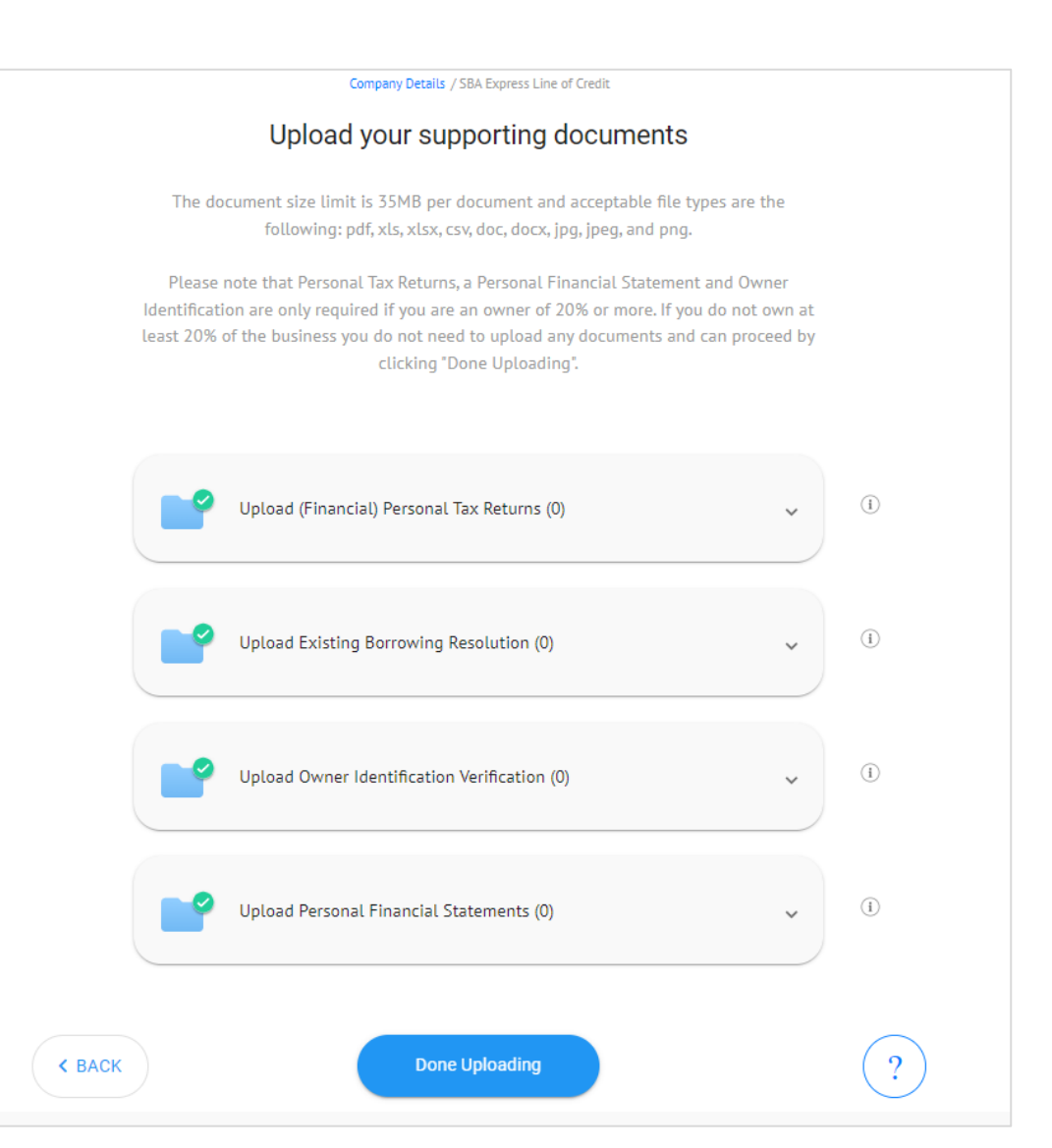

### **Business Digital Solutions: Lending**  *Aprobación y DocuSign*

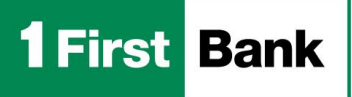

# **4**

## FIRMA LOS DOCUMENTOS

- Una vez que el Banco aprueba la solicitud, el sistema le notificará al prestatario la cantidad aprobada, interés, término, pago mensual y cargo de originación. El prestatario recibirá dos correos electrónicos para iniciar el proceso de firma de documentos:
	- Correo electrónico con instrucciones sobre el *código de autenticación*
	- Correo electrónico con enlace para revisar y firmar documentos de cierre en *DocuSign*.
- Tenga en cuenta que el formulario se completará previamente con la información ingresada en la plataforma *Business Digital Solutions*, lo que le dará al prestatario la oportunidad de revisar y asegurarse de que la información sea precisa mientras firma el formulario de solicitud digitalmente.

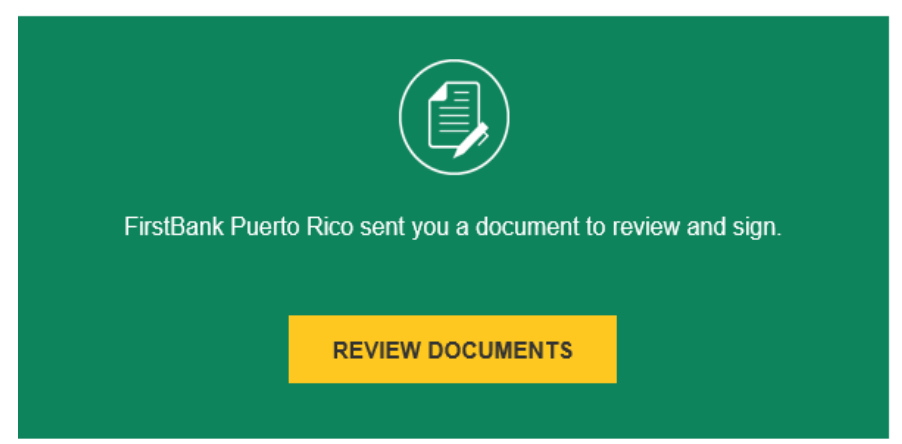

**Business Digital Solutions: Lending** *Proceso Completado*

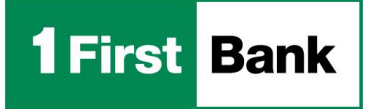

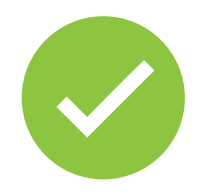

# ¡Listo! Así de fácil solicitas tu préstamo comercial o línea de crédito en línea con nuestra plataforma

# **BUSINESS DIGITAL SOLUTIONS**<sup>1</sup>

Miembro FDIC. <sup>1</sup>Business Digital Solutions está sujeto a los términos y condiciones de FirstBank. (1998) a condiciones de Alexandre Entertainment está sujeto a los términos y condiciones de FirstBank. (1998) a condiciones

**Business Digital Solutions: Lending** *Asistencia*

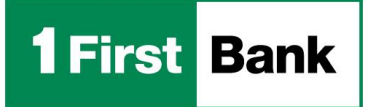

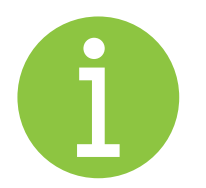

# Para asistencia puedes comunicarte a

# **FirstLine Solutions Center** al

**(787) 282-6384**